**Hans** 汉斯

# **Excel**在水资源质量年报编制中的应用分析

## 李杰

湖北省水文水资源应急监测中心水资源科,湖北 武汉

收稿日期:2023年12月22日;录用日期:2024年2月7日;发布日期:2024年2月22日

## 摘 要

本文通过运用**Excel**相关函数,对水资源质量年报要求的单站点和流域及区域的水质类型评价、超标项目分析以 及营养状态评价等内容进行分析评价,结果表明,该方法具有省时、效率高、成果准确度高的特点,可以避免 人为因素导致的错误,提高了水质数据处理的准确性,为水质评价分析提供了快速、便捷的途径。

## 关键词

**Excel**,水质评价,年报

## **Application Analysis of Excel in Annual Report of Water Resources Quality**

**Jie Li**

Department of Water Resources, Hubei Provincial Hydrological Water Resources Emergency Monitoring Center, Wuhan Hubei

Received: Dec.  $22^{nd}$ , 2023; accepted: Feb.  $7^{th}$ , 2024; published: Feb.  $22^{nd}$ , 2024

## **Abstract**

**This article uses Excel related functions to analyze the water quality type evaluation, analysis of exceeding standards, and nutritional status evaluation of single site, watershed, and regional water quality annual reports. The results show that this method has the characteristics of time-saving, high efficiency, and high accuracy. It can avoid errors caused by human factors, improve the accuracy of water quality data processing, and provide a fast and convenient way for water quality evaluation and analysis.**

## **Keywords**

**Excel, Water Quality Evaluation, Annual Report**

作者简介: 李杰, 男, 湖北安陆人, 出生于 1989 年 6 月, 硕士研究生, 工程师, 主要研究方向为水资源评价, Email: lijiehy@126.com

Copyright © 2024 by author(s) and Wuhan University. This work is licensed under the Creative Commons Attribution International License (CC BY 4.0). <http://creativecommons.org/licenses/by/4.0/>

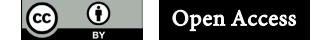

## **1.** 引言

水质是水文水资源的组成要素,水质信息是水文水资源信息的核心内容,是支撑水资源合理利用、优化配 置和节约保护,维护河湖健康美丽,保障供水安全的重要基础资料。2020 年,水利部开展《中国地表水资源质 量年报》编制工作,要求按行政分区、水资源分区对河流、湖泊、水库、省界水体和集中式生活饮用水水源地 分水期进行评价分析。针对水质评价中存在处理水质样本数多、参数多、类型多等特点,目前可采用人工逐一 评价的方法,也可采用建立水质评价系统,但由于人工评价存在耗时、易出错,水质评价系统费用较高等问题, 导致在实际操作过程,仍以电子表格进行批量操作为主[\[1\]](#page-6-0)[-\[8\]](#page-6-1)。随着电子表格中函数的不断更新完善,原有研究 的方法虽能完成相应评价[\[9\]](#page-6-2) [\[10\]](#page-6-3) [\[11\]](#page-6-4) [\[12\]](#page-6-5) [\[13\]](#page-6-6), 但为更科学、准确、快速、有效处理相关数据, 本文以文字结 合截图介绍 Excel 最新函数在水资源质量年报水质评价中的综合应用,旨在提高数据评价的准确性和时效性。

## **2.** 水质评价方法与思路

河流和湖库水质评价方法采用单指标评价法(最差项目赋全权),评价项目浓度超过Ⅲ类标准限值的定义为污 染项目,流域和区域水质评价的主要污染项目根据单项水质污染项目出现的频率高低确定。水源地水质类别评 价方法与河流相同。水源地水质合格评价需分别进行单次水质合格评价和年度水质合格评价。

根据年报水质评价汇总表格要求及水质评价方法,水质评价整体思路为基础数据处理、分水期透视分析、 分水期评价、超标项目分析以及 4~9 月份富营养化评价。

### **3. Excel** 函数介绍

Excel 是 Microsoft 公司推出的 office 办公套件中的一个重要组件,其广泛用于电子表格的制作和数据的处 理及统计分析,使用领域众多。Excel 包含了大量的内置函数,功能涵盖全面,本文主要应用逻辑函数 IF、ISERR、 IFERROR,查找筛选函数 FILTER、INDEX、MATCH,文本函数 LEN、RIGHT、TEXTJOIN 等计算水资源质 量年报水质评价中涉及的水质类型、超标项目、超标浓度、浓度极值等特征值参数。

#### **3.1. IF** 函数

IF 函数是条件判断函数,即如果指定条件的计算结果为 TRUE, IF 函数将返回某个值;如果该条件的计算 结果为 FALSE, 则返回另一个值。其标准语法格式: IF(logical test, value if true, value if false)。

#### **3.2. ISERR** 函数

ISERR 函数用于判断指定单元格中的值是否为错误值(除#N/A 错误之外的任意错误值)。其语法结构为: ISERR(value)。

#### **3.3. IFERROR** 函数

IFERROR 函数用来捕获和处理公式中的错误。如果公式的计算结果为错误,则返回指定的值;否则将返回 公式的结果。其标准语法格式: IFERROR(value, value if error)。

#### **3.4. FILTER** 函数

FILTER 是一个筛选函数,可以根据设置的条件来自动的筛选数据,可进行单一条件查询、多条件查询以及

一次查找多列等。其标准语法格式:FILTER(array, include, [if\_empty])。

#### **3.5. INDEX** 函数

INDEX 函数是返回表或区域中的值或值的引用。函数 INDEX 有两种形式: 数组形式和引用形式。数组形 式通常返回数值或数值数组;引用形式通常返回引用。本文主要使用数组形式,标准语法格式为 INDEX(array, row\_num, [column\_num])。

## **3.6. MATCH** 函数

MATCH 函数用于返回指定数值在指定数组区域中的位置。其标准语法格式: MATCH(lookup\_value, lookup\_array, match\_type)。

#### **3.7. LEN** 函数

LEN 函数功能是返回文本字符串中的字符数, 其语法格式为 Len(text)。

#### **3.8. RIGHT** 函数

RIGHT 函数用于从字符串右边开始取出的指定数量的字符,其标准语法格式:Right(string, length)。

#### **3.9. TEXTJOIN** 函数

TEXTJOIN 函数将多个区域和/或字符串的文本组合起来,并包括要组合的各文本值之间指定的分隔符。其 标准语法格式: TEXTJOIN(分隔符, ignore empty, text1, [text2], …)。

## **4. Excel** 函数的具体应用

通过对上述函数的综合运用,可快速计算出各个特征值,为简洁起见,下文中的引用为成果表中的单元格, 在使用时只需所引用单元格前加上相应工作表名称即可。

#### **4.1.** 基础数据处理

将全年 12 个月份水质监测数据进行汇总,按站点编号、站点名称、所在县市、所在水资源分区、站点类型、 水期、监测项目进行填写。填写完毕后,需除去表格中不可见字符、同时将文本型数字转换为数字,否则这些 单元格有可能不参与后续统计分析。

对于数据中小于检出限的值,按其检出限的一半值进行统计分析,综合运行 IF、RIGHT、LEN 函数进行处 理, 即在相应单元格内输入 = IF(原始数据!AG2="","",IF(原始数据!AG2>10000,RIGHT(原始数据!AG2,(LEN(原 始数据!AG2)-1))/2,原始数据!AG2)),即返回数值化后的原始数据。

#### **4.2.** 水质类型评价

对数值化后的原始数据按汛期、非汛期、全年期三种评价时段进行数据透视,取各站点各监测项目的不同时 段平均值进行水质评价,按单指标评价法确定对应站点不同时段的水质类别。除 pH 和溶解氧计算公式单独,水 温、粪大肠菌群和总氮不参评外,其他监测项目水质类型计算方法相同,对于不同类别标准限值相同的,遵循从 优不从劣原则[\[14\]](#page-6-7),本文采用适当增大限值进行处理,[如图](#page-3-0) 1 所示,相应水质评价单元格公式为: =IF(ISERR(水 期透视!AC4),"",7-MATCH(水期透视!AC4,FILTER('GB3838'!\$C\$2:\$I\$22,'GB3838'!\$B\$2:\$B\$22=AC\$1),-1))。

对于高锰酸盐指数和 COD 的水质类型评价,在其评价之前,应先进行 IF 函数判断,对于 COD 浓度大于 30 mg/L 的站点,选用 COD 进行评价,否则选择高锰酸盐指数进行评价。

对于总磷水质类型评价应以河流和湖库进行区别,相应水质评价单元格公式应为=IF(ISERR(水期透

视!AD4),"",7-MATCH(水期透视!AD4,FILTER('GB3838'!\$C\$7:\$I\$8,'GB3838'!\$A\$7:\$A\$8=E2),-1))。

## **4.3.** 超标项目分析

<span id="page-3-0"></span>在水质评价的基础上建立"单站水期污染项目"过渡表,以 III 类标准统计判断水质监测项目是否超标, 对

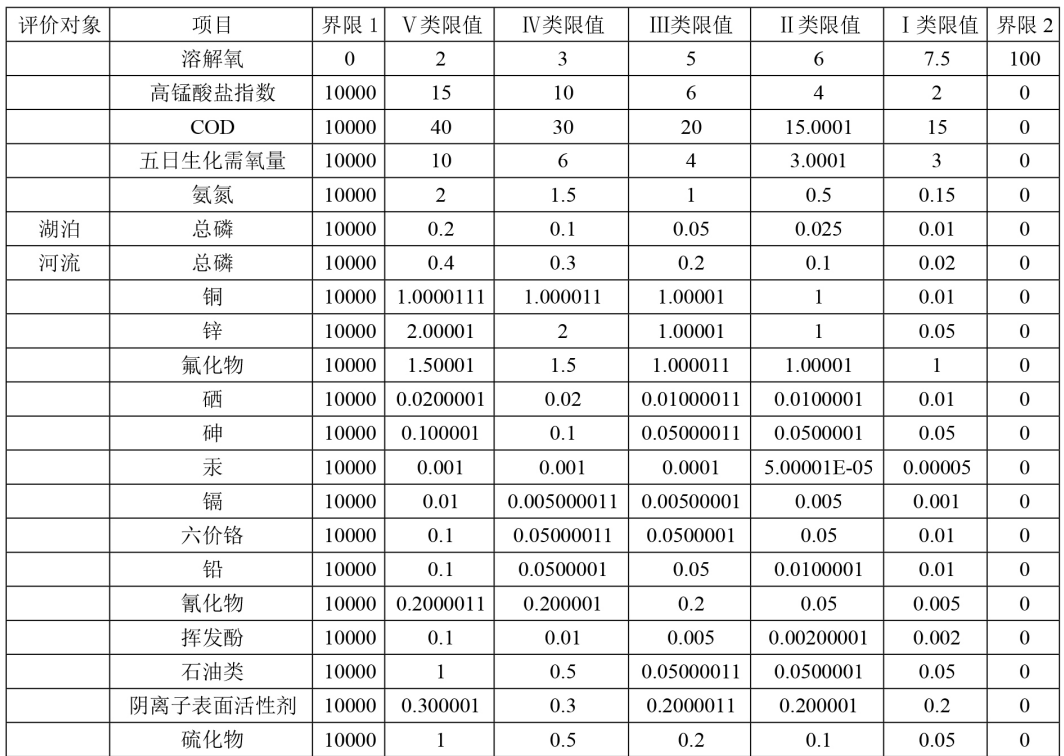

## 图 **1.** GB3838 水质类型引用表格样式

<span id="page-3-1"></span>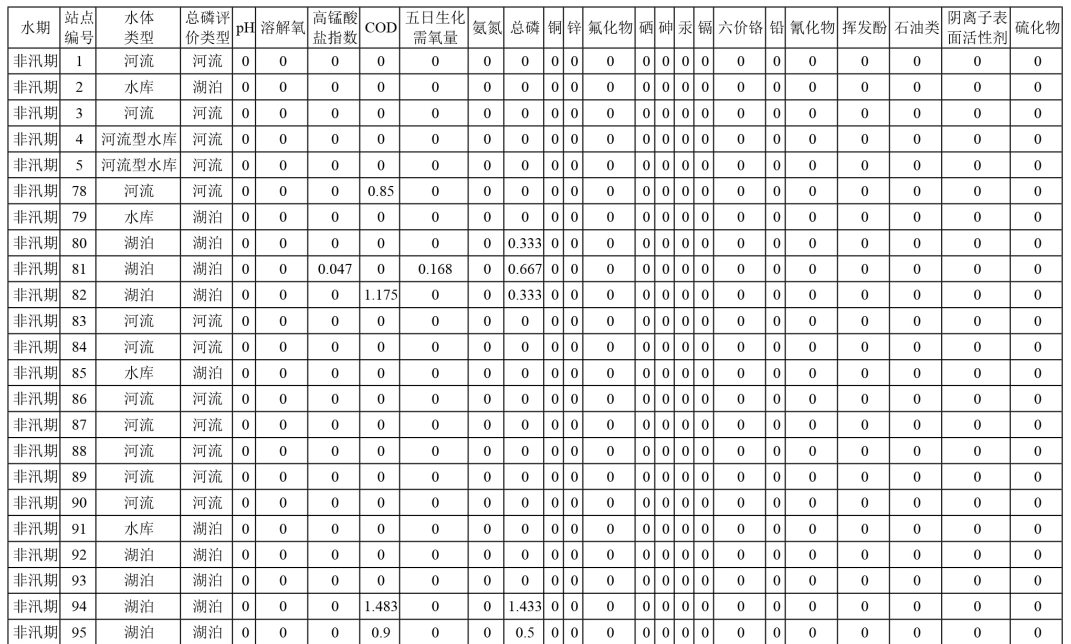

图 **2.** 水质超标项目引用表格样式

于超标项目以"0""1"代表"否"和"是"进行区分,从而采用 IF、ROUND、FILTER 函数计算其超标浓度, [如图](#page-3-1)2所示,相应单元格输入公式为:=IF(单站水期污染项目!AC2="",0,IF(单站水期污染项目!AC2=1,ROUND((水 期透视!AC4/FILTER('GB3838'!\$F\$2:\$F\$22,'GB3838'!\$B\$2:\$B\$22=AC\$1))-1,3),0))。

采用 IF、LARGE、INDEX、CONCATENATE 等函数按"水质项目名称(污染倍数)[浓度极值]"的格式提取 水质污染项目,污染项目以 LARGE 函数进行超标浓度判断, 按从高到低进行项目提取, 相应单元格输入公式 为: =IF(LARGE(X2:AS2,1)=0,"",CONCATENATE(INDEX(\$X\$1:\$AS\$1,MATCH(LARGE(X2:AS2,1),X2:AS2,0)), "(",ROUND(LARGE(X2:AS2,1),3),")[",ROUND(INDEX(水期极值!D4:Y4,MATCH(INDEX(\$X\$1:\$AS\$1,MATCH (LARGE(X2:AS2,1),X2:AS2,0)),水期极值!\$D\$2:\$Y\$2,0)),3),"]"))。

#### **4.4.** 营养状态评价

对数值化后的原始数据进行透视处理,按年报要求统计 4~9 月份参与营养状态评价的总磷、总氮、叶绿素 a、 高锰酸盐指数、透明度等五个评价项目的平均值。对于叶绿素a未监测的站点,不评价其营养状态。采用IFERROR、 TREND、INDEX 等函数对各评价项目进行赋分,[如图](#page-5-0) 3 所示,相应单元格公式为: =IFERROR(TREND(INDEX (\$O\$3:\$O\$13,MATCH(营养状态!C4,\$P\$3:\$P\$13,1)):INDEX(\$O\$3:\$O\$13,MATCH(营养状态!C4,\$P\$3:\$P\$13,1)+1), INDEX(\$P\$3:\$P\$13,MATCH(营养状态!C4,\$P\$3:\$P\$13,1)):INDEX(\$P\$3:\$P\$13,MATCH(营养状态!C4,\$P\$3:\$P\$13, 1)+1),营养化数字化!C4),"")。根据赋分结果,采用 IF 函数确定其营养状态类别。

#### **4.5.** 流域和区域主要污染项目

流域和区域的主要污染项目是由单项水质污染项目出现的频率高低确定,超标频率 = 超标站点数/站点总数, 当超标频率相同时, 按 GB3838 表 1 [\[15\]](#page-6-8)的基本项目顺序排序, 处理方式为在不影响频率大小的基础上, 适当增加 频率值,[如图](#page-5-1) 4 所示。同单站超标项目分析方法一样,先进行单站超标项目统计,然后按流域或区域进行数据透 视分析统计,在明确污染项目个数后,按超标频率由高到低进行提取,相应单元格输入相应公式为:=IF(LARGE(G4: AB4,1)=0,"",INDEX(\$G\$1:\$AB\$1,MATCH(LARGE(G4:AB4+\$G\$2:\$AB\$2,1),G4:AB4+\$G\$2:\$AB\$2,0)))。

#### **4.6.** 水源地水质综合评价

水源地水质评价是在单站评价的基础上,考虑其他补充监测项目及特定项目合格情况,当且仅当水质类别 达标或优于 III 类标准且补充监测项目及特定项目合格时,水源地水质才为达标。在年报分析中,水源地除判断 是否达标外,还需填报水质达标月份和综合达标月份,针对月份判断,采用 IFERROR、TEXTJOIN、FILTER 函数在按月对水质类型及补充项目评价的基础上,以各水源地对应名称为筛选目标,以满足的水质目标为第二 条件进行筛选,可得相应水质目标出现的月份,从而进行整合得到水源地水质状况评价成果表相关信息,相应 单元格公式为: =IFERROR(TEXTJOIN("月,",TRUE,FILTER(按月评价!\$G\$2:\$G\$1321,(按月评价!\$D\$2:\$D\$1321= \$D4)\*(按月评价!\$AN\$2:\$AN\$1321=G\$2))),"")。

## **5.** 结语

1) 通过应用 EXCEL 处理大量的水质数据,进行综合评价分析,可以节约大量人为操作时间,提高数据处 理的正确率,避免因为人工评价错误导致的相应结论错误。

2) 做好基础原始数据处理是水质评价结果正确与否的关键,处理内容包括不可见字符、文本型数字、小于 检出限值、含空格的空值、数据有效位数等。

3) 评价项目中 pH、溶解氧与其他项目评价方法不一致,需进行单独处理,同时 pH 和溶解氧不计算超标倍 数,当其为污染项目时仅做极值处理。

#### <span id="page-5-0"></span>Excel 在水资源质量年报编制中的应用分析

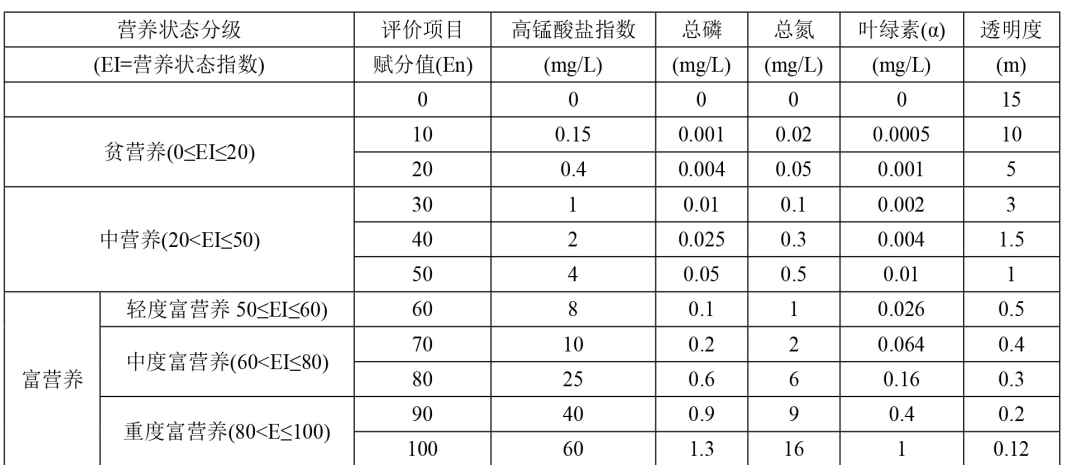

#### 图 **3.** 营养状态赋分值引用表格样式

<span id="page-5-1"></span>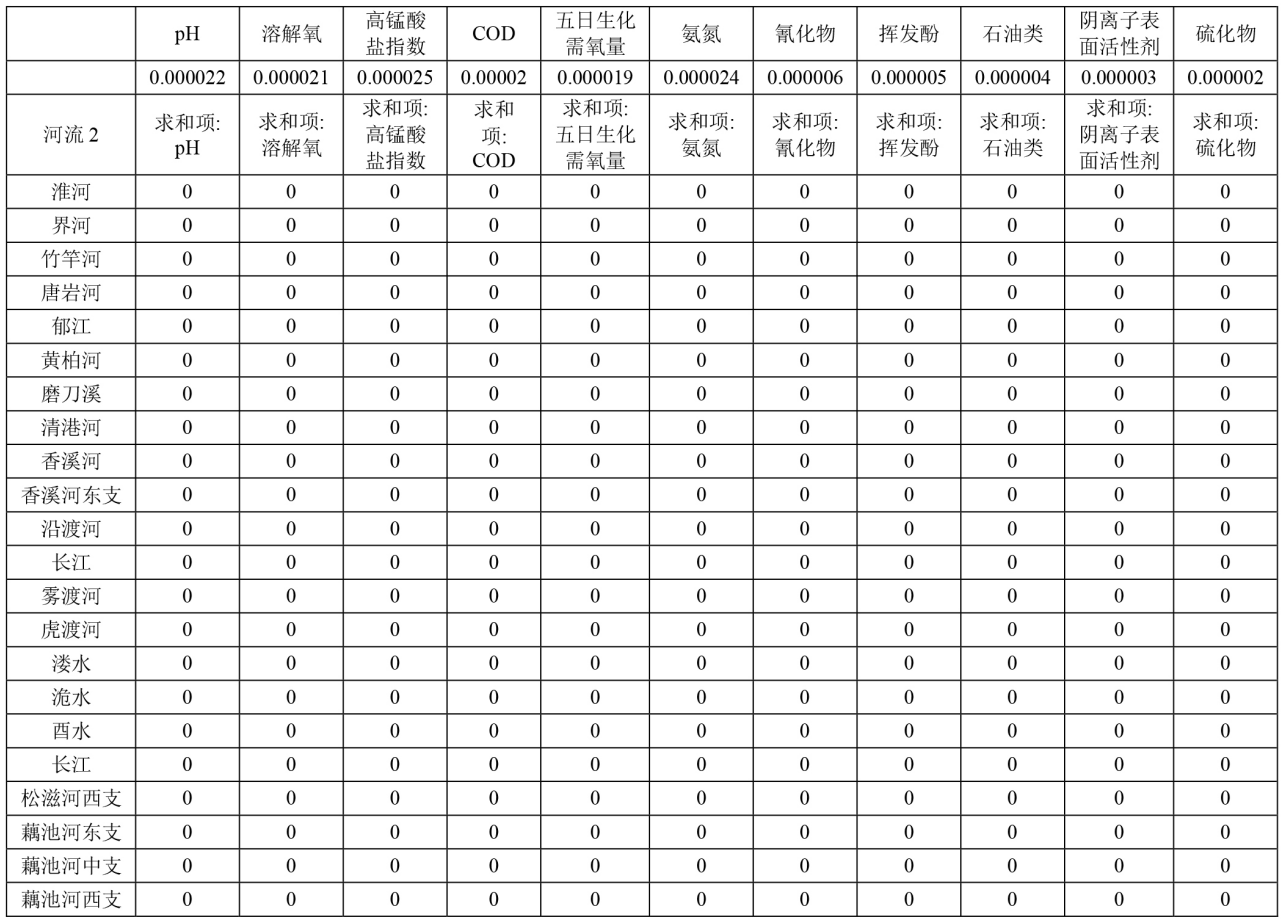

#### 图 **4.** 流域或区域引用表格样式

4) 适当的过渡表格设置是进行后续评价的重要步骤,对于污染项目分析前,设置污染项目统计可以减少公 式的冗长,避免出现公式编写错误,增加公式的可读性以及便于其他人员复核时进行检查。

5) Excel 以其函数覆盖全面,适用范围广而被广泛运行,在进行相关分析时,要以问题为导向进行逆序推导, 对多个单一公式进行组合,从而到达处理问题的目的。

## 参考文献

- <span id="page-6-0"></span>[1] 杜久芳, 冯峰. Excel 函数在水质评价中的应用[J]. 治淮, 2022(8): 36-38.
- [2] 徐彬, 毛新伟, 邓娴敏. Excel 在水质资料整编特征值统计中的应用[J]. 价值工程, 2015(4): 215-216.
- [3] 王立方, 陆峰. EXCEL 在地面水水质评价中的应用[J]. 环境污染与防治, 1999(S1): 62-64+88.
- [4] 李海帆. 浅谈 Excel 函数在水质资料整编中的应用[J]. 陕西水利, 2019(9): 107-108+111.
- [5] 白爱民. 实现地表水环境质量评价的一种方法——使用 EXCEL 自定义函数的新思路[J]. 环境科学导刊, 2014, 33(4): 72-76.
- [6] 黎勇. 条件统计函数在农村水质监测分析中的应用[J]. 中国卫生统计, 2013, 30(2): 253-254.
- [7] 蔡慧慧, 郑杰. 用 EXCEL 实现水质评价的自动化[J]. 河南水利, 2001(1): 32.
- <span id="page-6-1"></span>[8] 王仙红, 朱文钦. 水质资料整编工具技巧探讨——运用 Excel2007 完成水质资料整编[J]. 甘肃科技, 2011, 27(11): 22- 23+32.
- <span id="page-6-2"></span>[9] 王晓霞. EXCEL 在环境监测数据统计中的应用[J]. 环境与发展, 2017, 29(5): 196+228.
- <span id="page-6-3"></span>[10] 郭玉雷, 姜荣福. Excel 在湖泊水库营养状态评价及水华风险评估中的应用[J]. 海河水利, 2014(6): 65-67.
- <span id="page-6-4"></span>[11] 郑婷婷, 吴惠如. EXCEL 在湖泊、水库水质富营养化程度评价中的应用[J]. 城市建设理论研究(电子版), 2013(16).
- <span id="page-6-5"></span>[12] 季浩宇, 周黎. 用 WPS 或 EXCEL 软件实现水质自动判断和超标污染物遴选[J]. 四川环境, 2008(4): 105-109+113.
- <span id="page-6-6"></span>[13] 王桂林, 陶淑芸, 郭涛. 基于 Excel 快速批量实现水质数据的修约[J]. 实验科学与技术, 2013, 11(3): 29-31.
- <span id="page-6-7"></span>[14] 中华人民共和国水利部. SL395-2007 地表水资源质量评价技术规程[S]. 北京: 中国水利水电出版社, 2007.
- <span id="page-6-8"></span>[15] 国家环境保护总局, 国家质量监督建议检疫总局. GB3838-2002.地表水环境质量标准[S]. 北京: 中国环境科学出版社, 2002.